# **Academia Financials** Γενική Λογιστική

Ο πολυτιμότερος συνεργάτης του Λογιστή

Ειδικά Θέματα Παραμετροποίησης

Οδηγίες για μεταφορά σε εταιρία ΕΛΠ

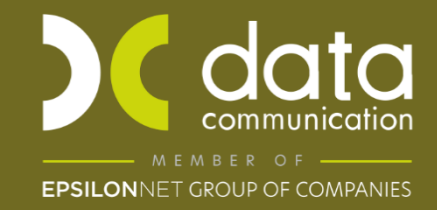

Gold<br>Microsoft Partner **Microsoft** 

## **Οδηγίες για μεταφορά σε εταιρία ΕΛΠ**

Για να ενημερώσετε την εφαρμογή με τη νέα δυνατότητα πρέπει πριν την έναρξη της διαδικασίας να ελέγξετε στην εταιρία που θέλετε να μεταφέρετε σε εταιρία ΕΛΠ, ότι υπάρχει σύνδεση μεταξύ κωδικού ΕΓΛΣ (Ελληνικού Γενικού Λογιστικού Σχεδίου) και κωδικού ΕΛΠ (Ελληνικών Λογιστικών Προτύπων) σε όλους τους αναλυτικούς λογαριασμούς που έχουν κίνηση σε οποιαδήποτε χρήση. Ο συγκεκριμένος έλεγχος γίνεται:

# Από την επιλογή «**Γενική Λογιστική\ Ελληνικά Λογιστικά Πρότυπα\ Κύριες Εργασίες/Σύνδεση Λογαριασμών ΕΓΛΣ-ΕΛΠ**»

Σε περίπτωση που υπάρχουν λογαριασμοί χωρίς σύνδεση κωδικών θα πρέπει να τη δημιουργήσετε.

## **ΒΗΜΑ 1: Δημιουργία εταιρίας ΕΛΠ**

Από την επιλογή **Παράμετροι\ Διαχείριση-Παράμετροι Εταιρίας\ Διαχείριση Εταιριών**» καταχωρείτε τα στοιχεία της νέας εταιρίας ΕΛΠ.

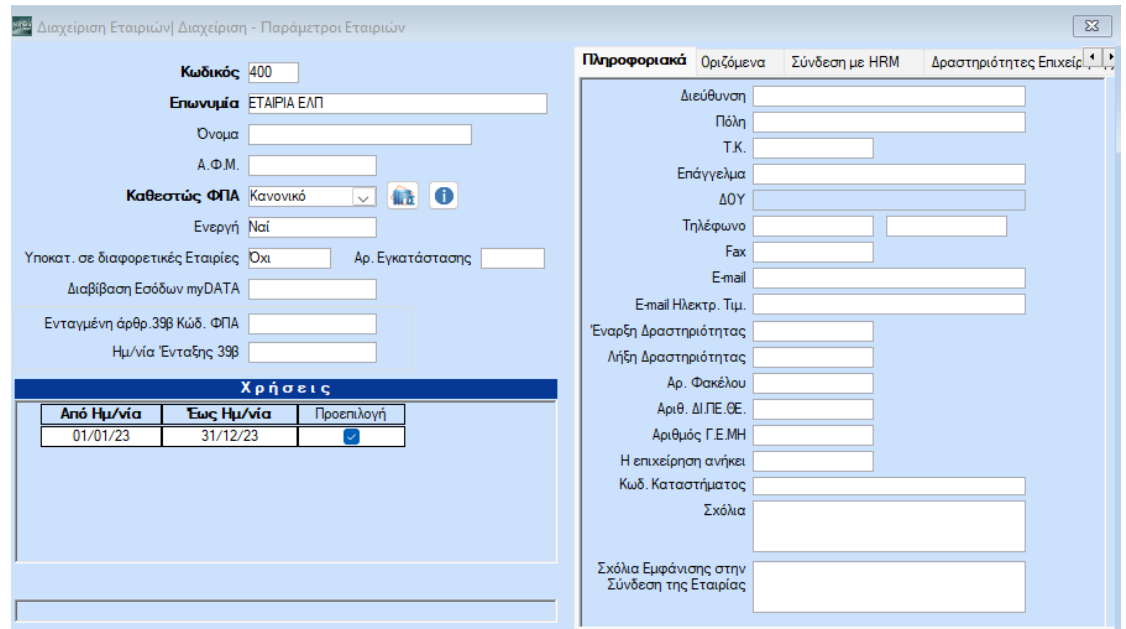

Συμπληρώνετε μόνο τα υποχρεωτικά πεδία που είναι με έντονα γράμματα και αποθηκεύετε πατώντας **Καταχώριση (F12**) ή το κουμπί «**Αποθήκευση**».

**ΠΡΟΣΟΧΗ**: Δεν πρέπει να γίνει μεταφορά πινάκων-δεδομένων από κάποια πρότυπη εταιρία.

#### **ΒΗΜΑ 2.Μεταφορά σε Εταιρία ΕΛΠ**

Από την επιλογή «**Γενική Λογιστική\ Ελληνικά Λογιστικά Πρότυπα\ Βοηθητικές Εργασίες\ Μεταφορά σε Εταιρία ΕΛΠ**» θα κάνετε τη μεταφορά των στοιχείων από την εταιρία με το γενικό λογιστικό σχέδιο στην εταιρία ΕΛΠ που μόλις δημιουργήσατε.

**ΠΡΟΣΟΧΗ**: Για να εκτελέσετε αυτό το βήμα πρέπει να είστε συνδεδεμένοι στην εταιρία με το γενικό λογιστικό σχέδιο.

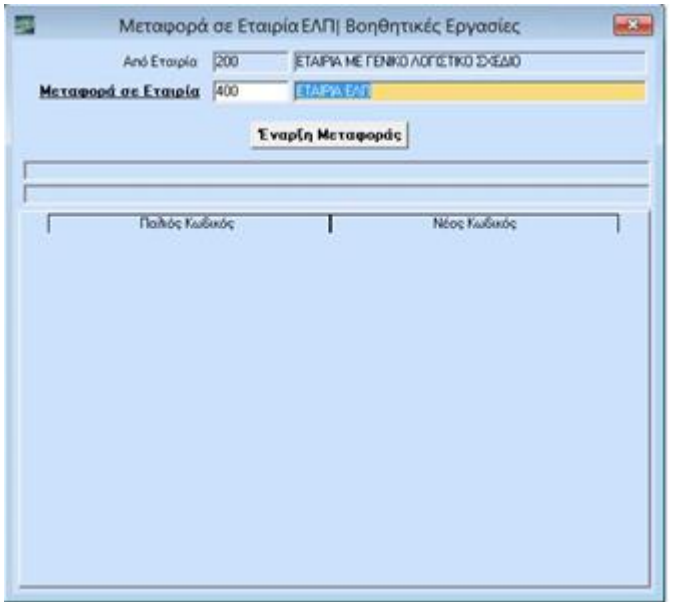

Η εφαρμογή εμφανίζει αυτόματα στο πεδίο **«Από Εταιρία»** την εταιρία στην οποία είστε συνδεδεμένοι και από την οποία θα γίνει η μεταφορά των στοιχείων. Στο πεδίο **«Μεταφορά σε Εταιρία**» θα επιλέξετε την εταιρία ΕΛΠ που έχετε ήδη δημιουργήσει και θα πατήσετε το κουμπί **«Έναρξη Μεταφοράς».**

Πατώντας το κουμπί **«Έναρξη Μεταφοράς»** η εφαρμογή θα εμφανίσει το παρακάτω μήνυμα, το οποίο σας ενημερώνει ότι πρέπει να ελέγξετε τις αντιστοιχίες των λογαριασμών ΓΛΣ με ΕΛΠ στην εταιρία με το γενικό λογιστικό σχέδιο. Επιλέγοντας **«Yes»** θα ξεκινήσει η διαδικασία της μεταφοράς.

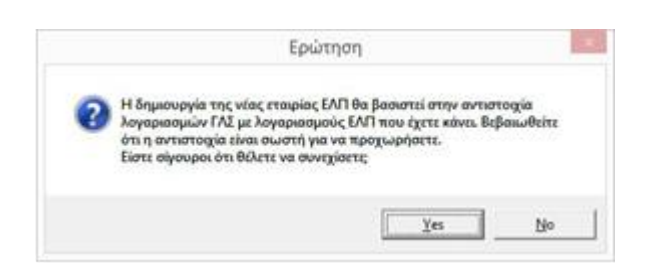

Κατά την έναρξη της μεταφοράς η εφαρμογή κάνει έλεγχο σύνδεσης λογαριασμού ΕΓΛΣ με λογαριασμό ΕΛΠ και, εάν σε κάποιους λογαριασμούς δεν βρει σύνδεση ενώ θα έπρεπε, εμφανίζει προειδοποιητικό μήνυμα. Εάν στο συγκεκριμένο μήνυμα επιλέξετε **«Yes»**, ανοίγει αυτόματα το παράθυρο **Λογιστικό Σχέδιο κατά ΕΛΠ** στο οποίο θα πραγματοποιήσετε τις συνδέσεις.

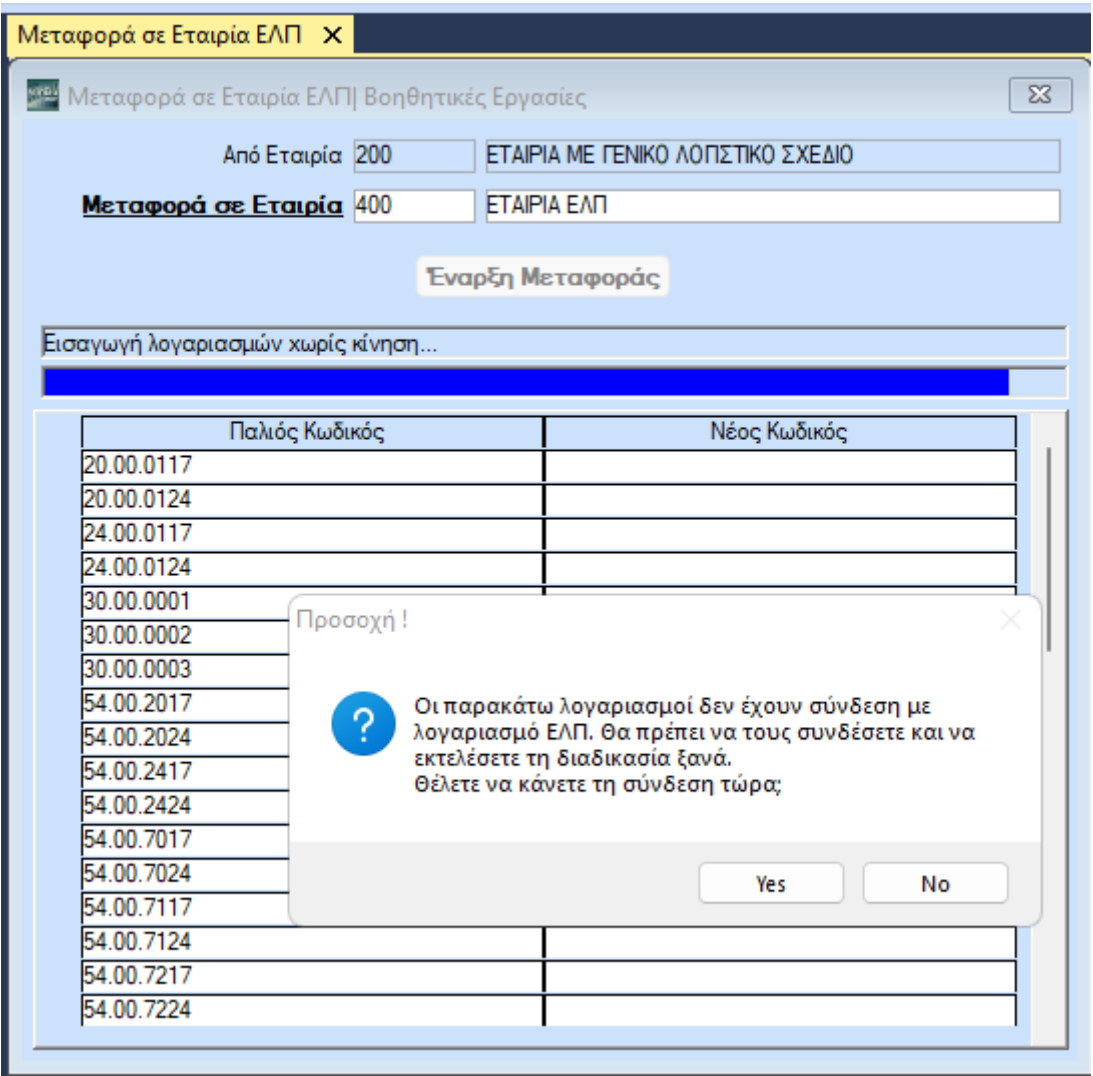

Κατά την διαδικασία της μεταφοράς η εφαρμογή θα κάνει έλεγχο σε όλους τους λογαριασμούς που έχουν κινηθεί ή έχουν χρησιμοποιηθεί σε κάποια παράμετρο της εφαρμογής για το εάν υπάρχει αντιστοιχία με κάποιο λογαριασμό ΕΛΠ.

Academia Financials Γενική Λογιστική \_\_\_\_\_\_\_\_\_\_\_\_\_\_\_\_\_\_\_ \_\_\_\_\_\_\_\_\_\_\_\_\_ Ειδικά θέματα Παραμετροποίησης

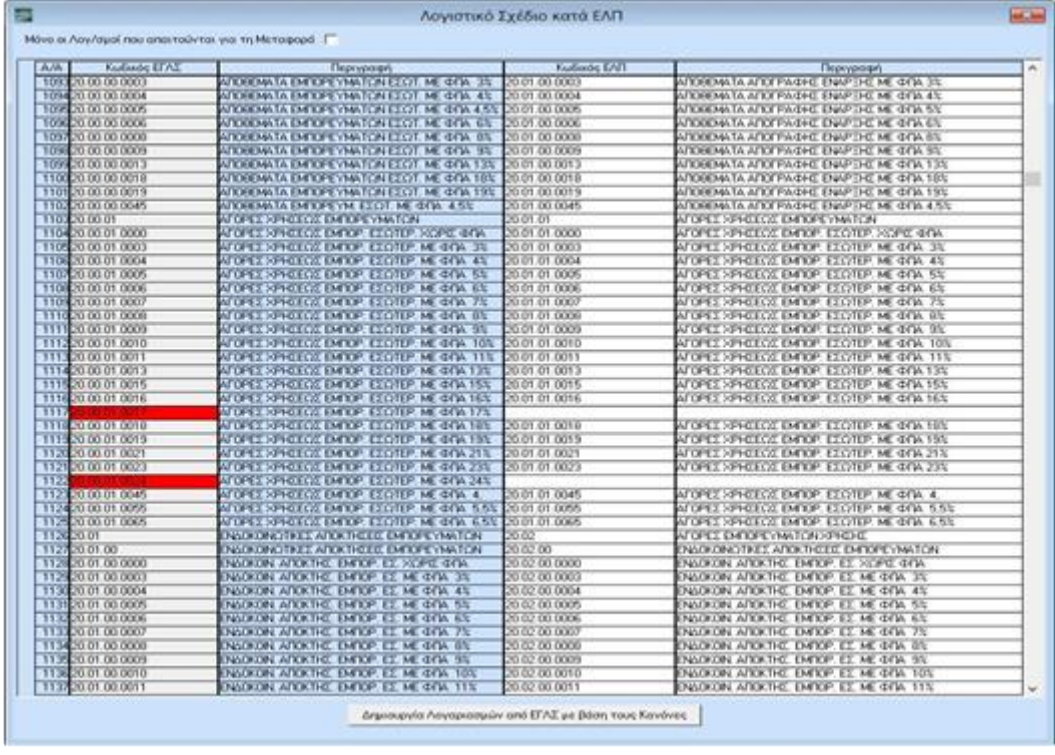

Οι λογαριασμοί που πρέπει να συνδεθούν με λογαριασμό ΕΛΠ είναι μαρκαρισμένοι με κόκκινο φόντο. Αν θέλετε να εμφανίζονται μόνο οι συγκεκριμένοι λογαριασμοί, μπορείτε να επιλέξετε **«Μόνο οι Λογ/σμοί που απαιτούνται για τη Μεταφορά»**. Για την αντιστοιχία μπορείτε να χρησιμοποιήσετε και το πλήκτρο **«Δημιουργία Λογαριασμών από ΕΓΛΣ με βάση τους Κανόνες»**.

Μόλις ολοκληρώσετε τις συνδέσεις αποθηκεύετε πατώντας **Καταχώριση (F12**) και συνεχίζετε με τη διαδικασία μεταφοράς στην εταιρία ΕΛΠ, επιλέγοντας εκ νέου την εταιρία.

Μόλις η διαδικασία ολοκληρωθεί, η εταιρία ΕΛΠ είναι έτοιμη προς χρήση.

Στην εταιρία αυτή έχουν μεταφερθεί όλα τα στοιχεία από την εταιρία με το γενικό λογιστικό σχέδιο, για όλα τα έτη, στο λογιστικό σχέδιο ΕΛΠ. Η μόνη διαφορά με την εταιρία με το γενικό λογιστικό σχέδιο είναι ότι οι λογαριασμοί που χρησιμοποιούνται πλέον είναι οι νέοι λογαριασμοί ΕΛΠ.

Επιπλέον, στις παραμέτρους της νέας εταιρίας έχει επιλεχθεί αυτόματα ότι η εταιρία χρησιμοποιεί πλέον λογιστικό σχέδιο ΕΛΠ.

#### Academia Financials Γενική Λογιστική **Δευγαρίας της Ελλάδας** Ειδικά θέματα Παραμετροποίησης

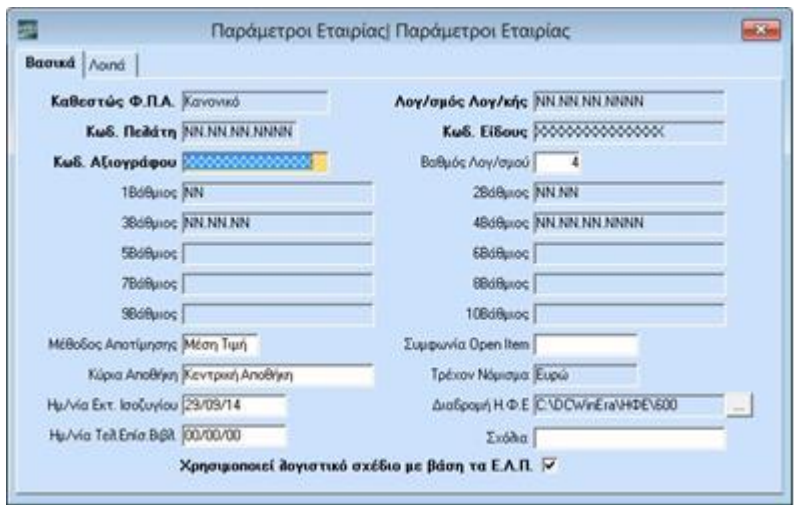

**Σημείωση:** Από την στιγμή που κάνετε την μεταφορά της εταιρίας ΓΛΣ σε εταιρία ΕΛΠ οι δύο εταιρίες είναι ανεξάρτητες, θα πρέπει να διαλέξετε εάν στην συνέχεια θα παρακολουθείτε την εταιρία με λογιστικό σχέδιο ΓΛΣ ή την εταιρία ΕΛΠ, καθώς εάν εργάζεστε και στις δύο εταιρίες δεν υπάρχει διαδικασία επιλεκτικής μεταφοράς κινήσεων αλλά μόνο μετατροπής όλης της εταιρία με ΓΛΣ σε ΕΛΠ.